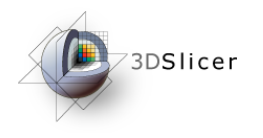

Slicer3 Training Compendium

#### Connecting IGT Device with **OpenIGTLink**

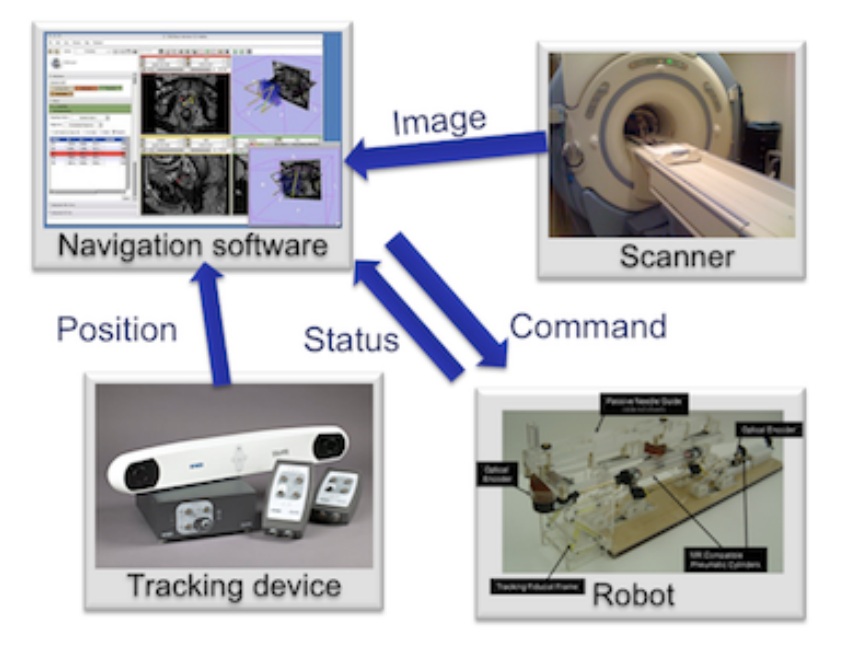

Junichi Tokuda, PhD

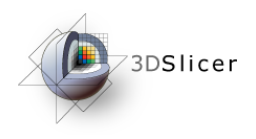

### **Material**

This course requires the following installation:

• 3DSlicer version 3.6 Software (Slicer3.3.6-2011-XX-XX), which can be installed from:

http://www.slicer.org/pages/Special:SlicerDownloads

#### Disclaimer

It is the responsibility of the user of 3DSlicer to comply with both the terms of the license and with the applicable laws, regulations and rules.

Tokuda, J

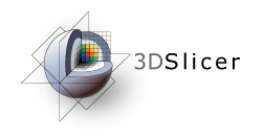

## Learning objective

Following this tutorial, you'll be able to import tracking data from external devices (e.g. tracking system) through the network.

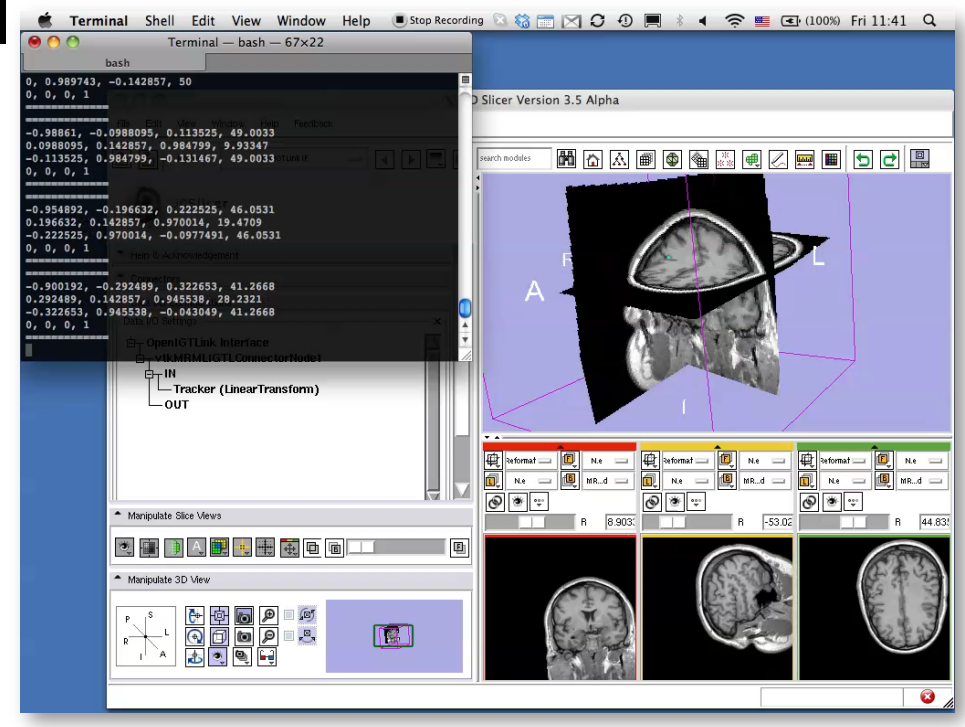

Tokuda, J

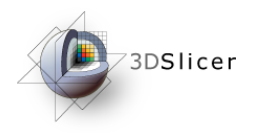

#### **Overview**

- Configuring OpenIGTLink IF module
- Setting up Tracker Simulator
- Visualizing Tracking Data

Tokuda, J

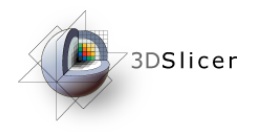

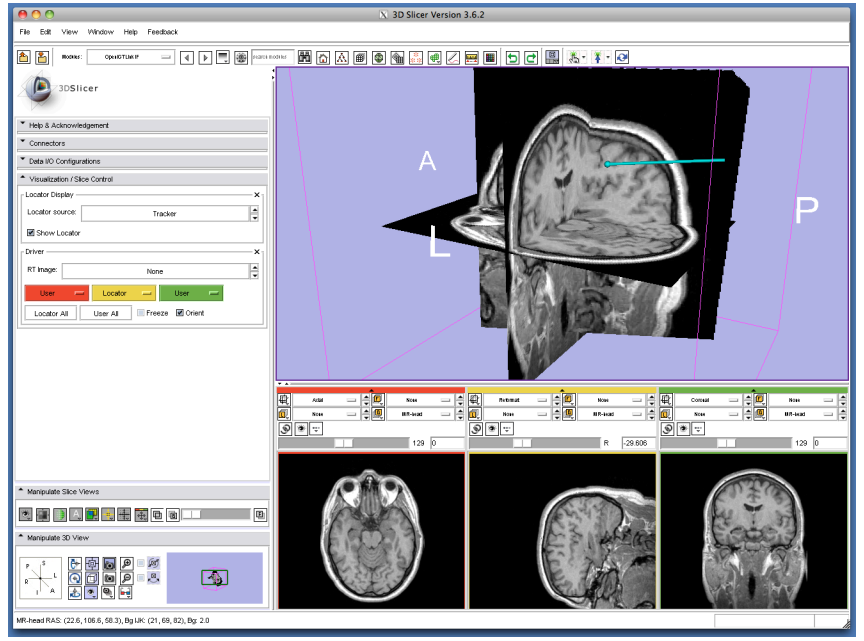

#### Part 1: Configuring **OpenIGTLinkIF** module

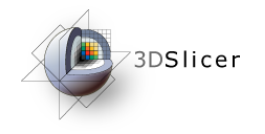

# Slicer3 GUI

The Graphical User Interface (GUI) of Slicer3 integrates five components:

•the Menu Toolbar

•the Module GUI Panel

•the 3D Viewer

•the Slice Viewer

•the Slice and 3D View **Controller** 

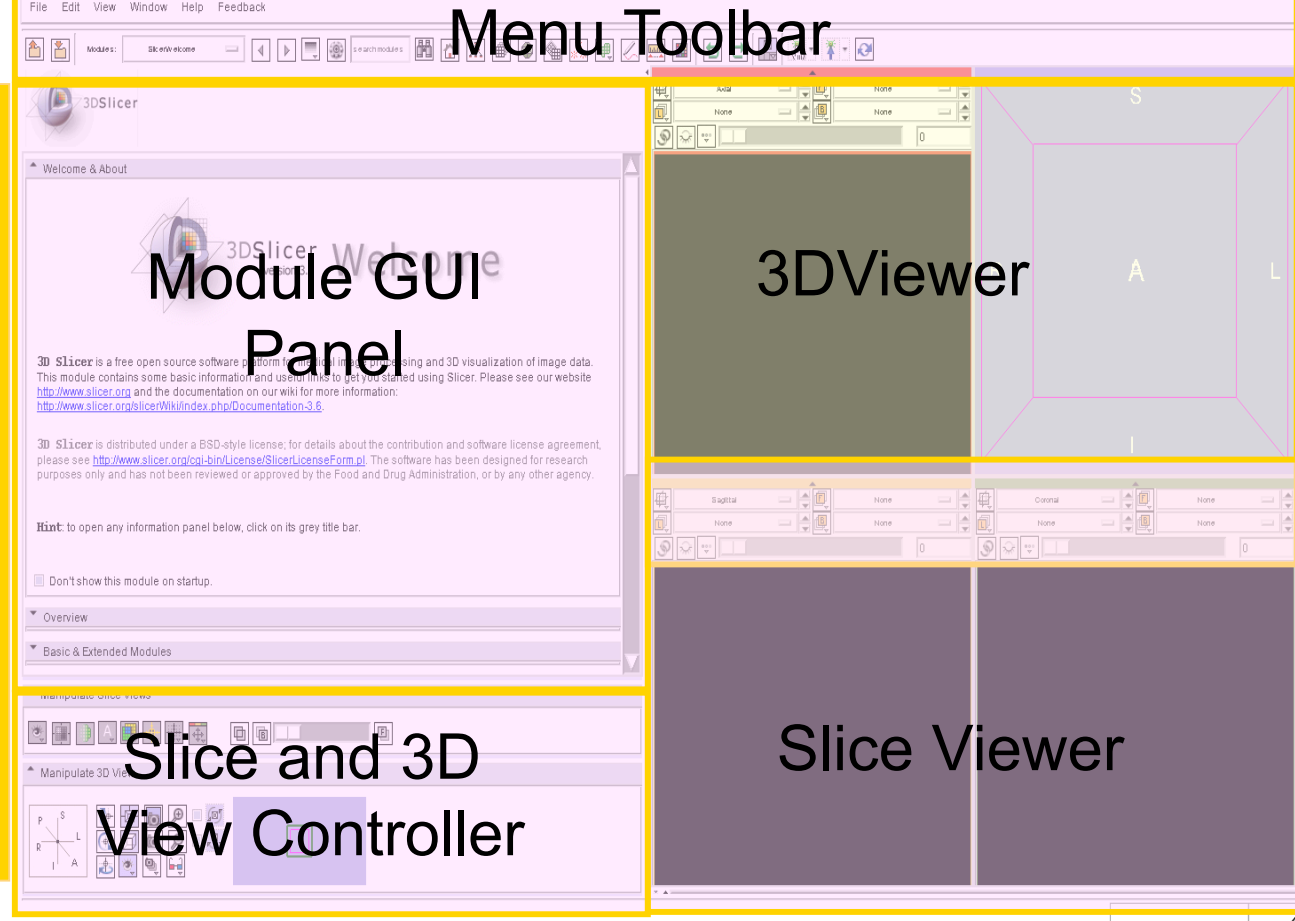

Tokuda, J

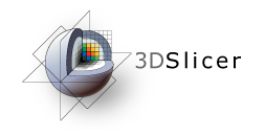

## Starting OpenIGTLinkIF

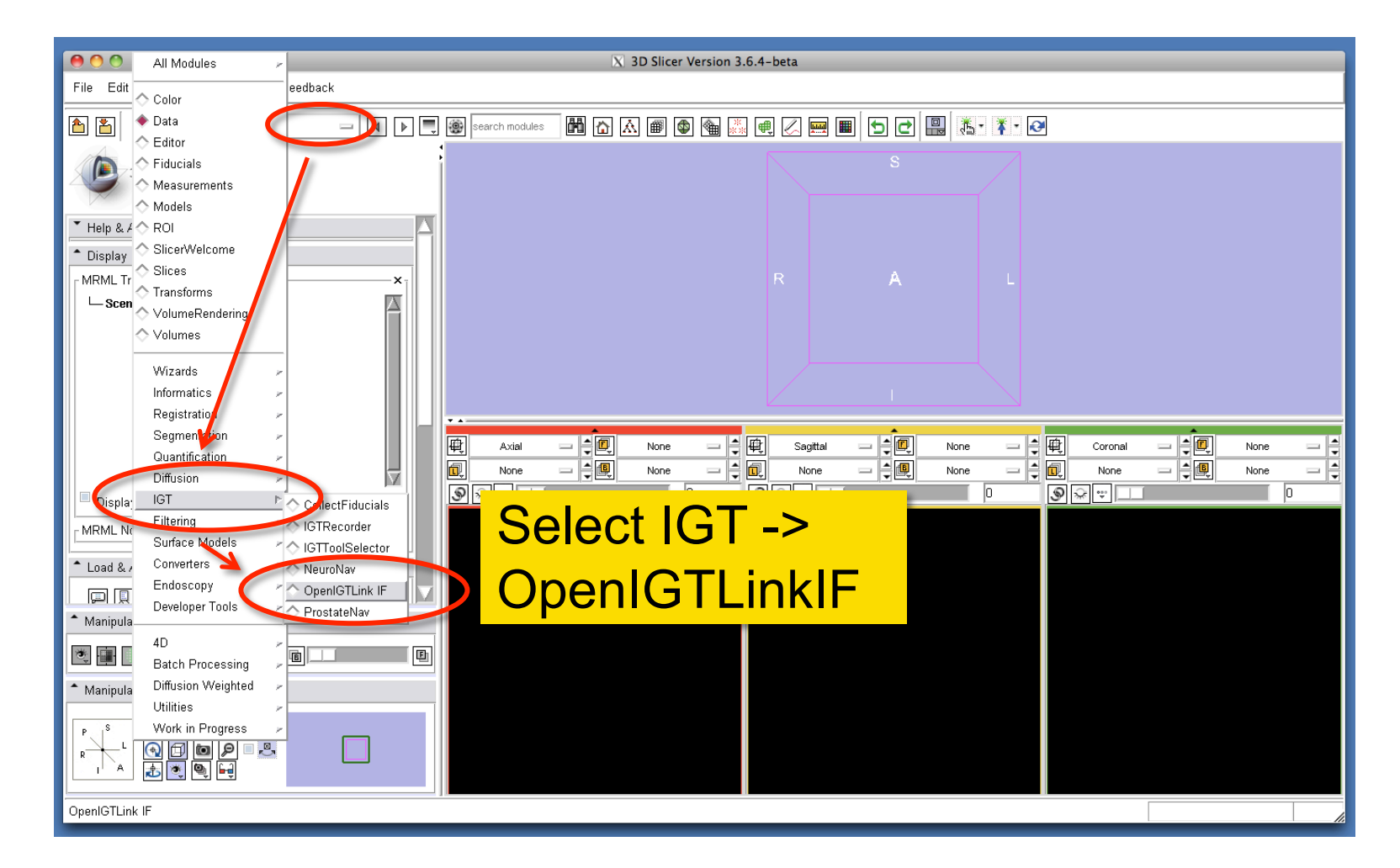

Tokuda, J

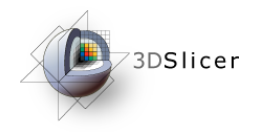

## Adding Connector

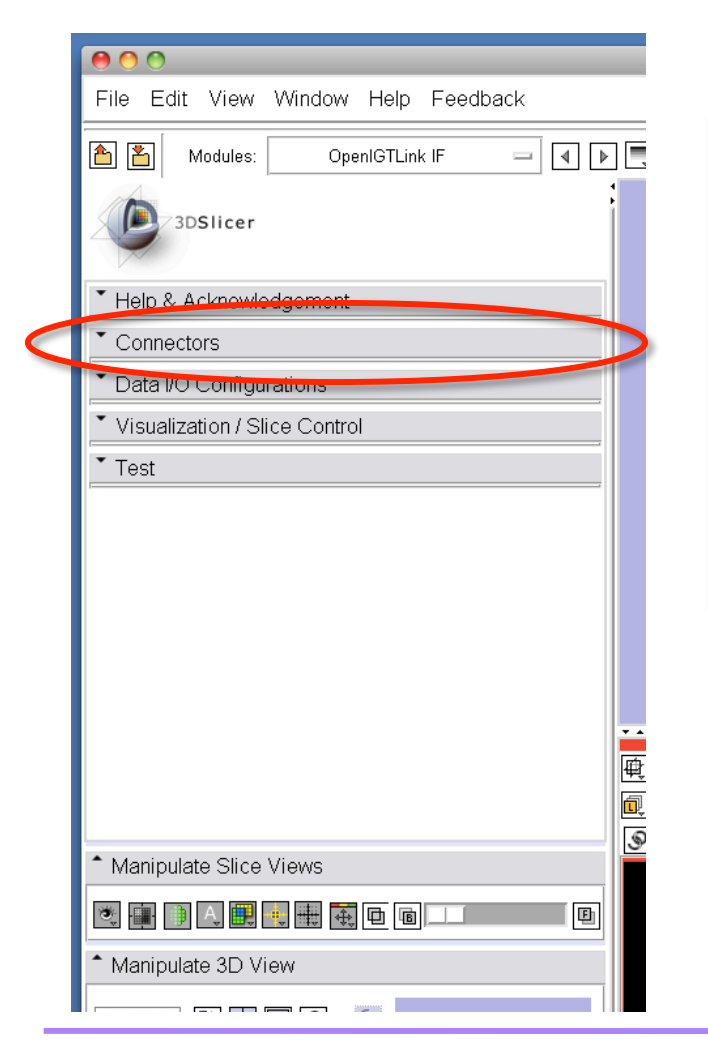

To connect 3D Slicer to external device/software using OpenIGTLink IF, a "connector" has to be created for each connection.

Connectors can be configured in "Connectors" Tab in OpenIGTLink IF module.

Tokuda, J

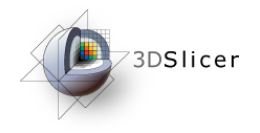

## Adding Connector

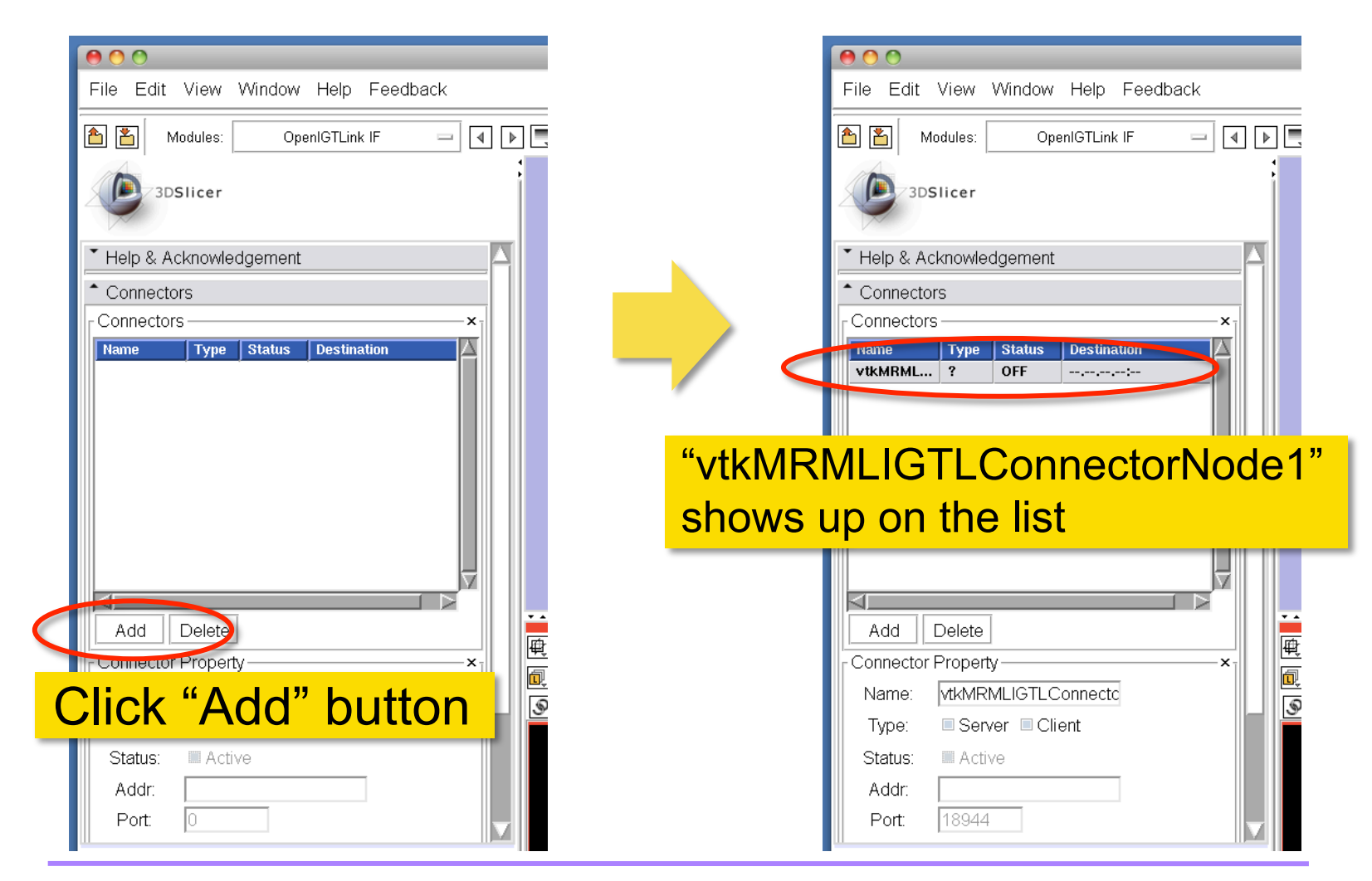

Tokuda, J

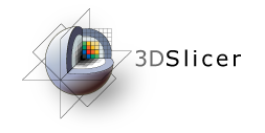

## Changing Connector Name

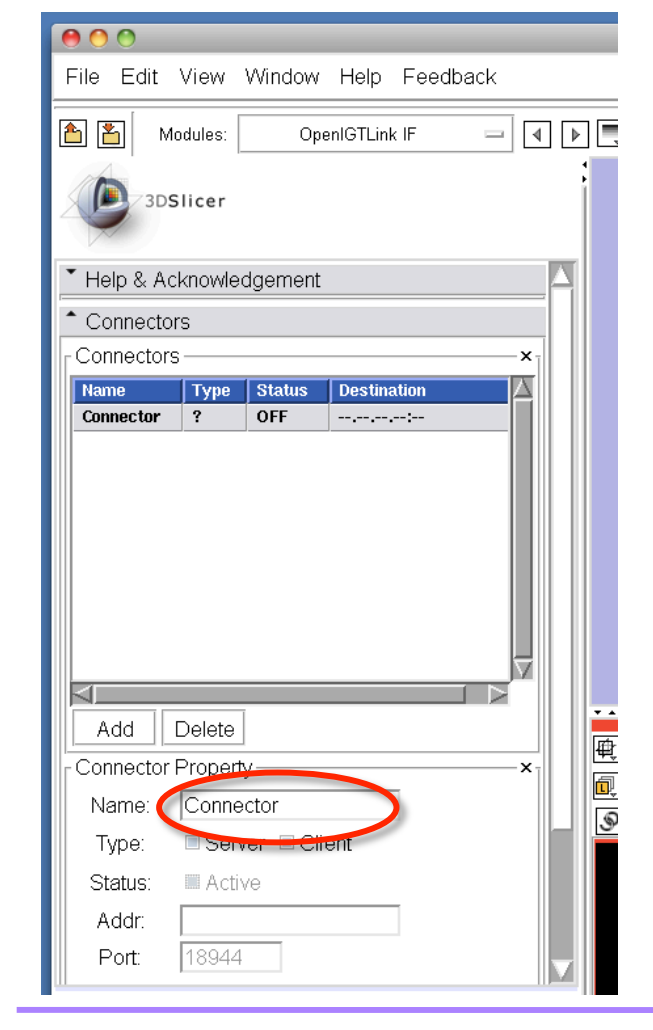

You may change the name of the connector by type in a new name and hit Return key.

This is an optional step. It is a good idea to name connectors, especially if you have multiple connections.

Tokuda, J

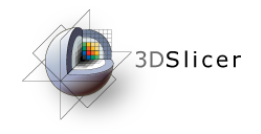

## Setting Connector Type

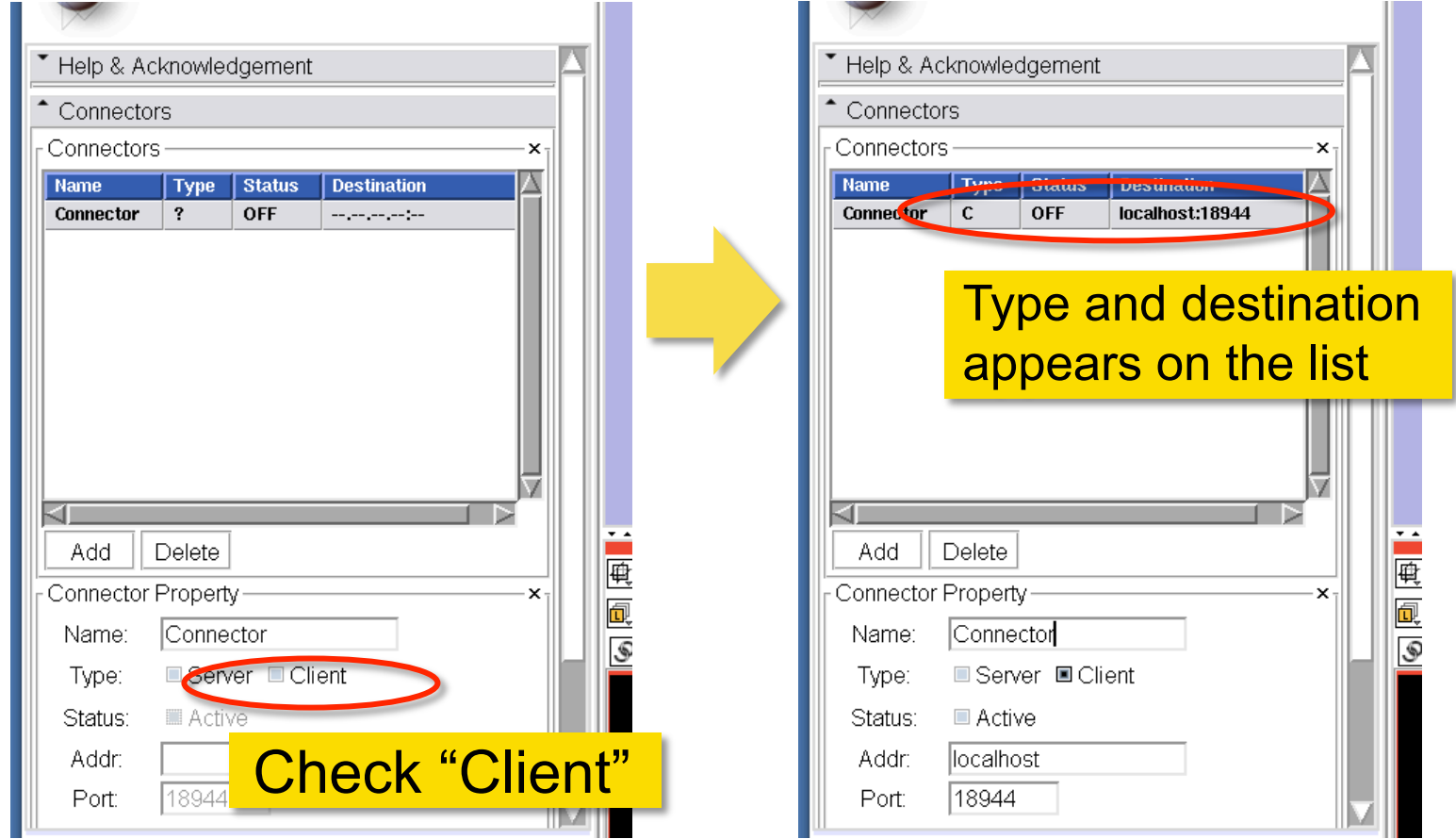

Tokuda, J

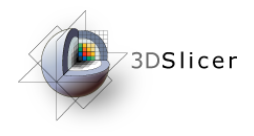

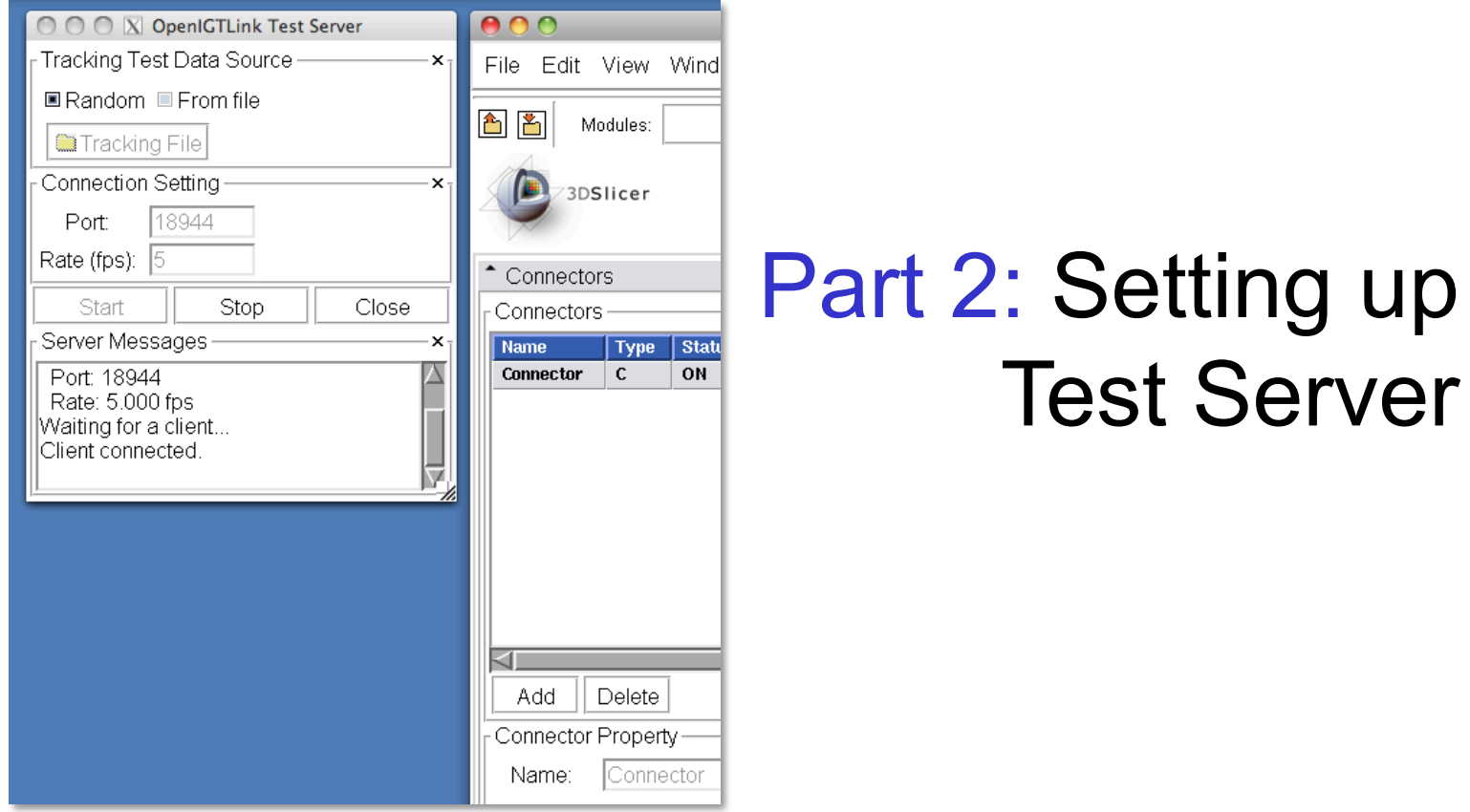

Tokuda, J

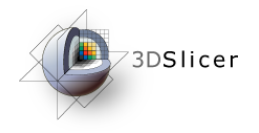

### Open Test Server

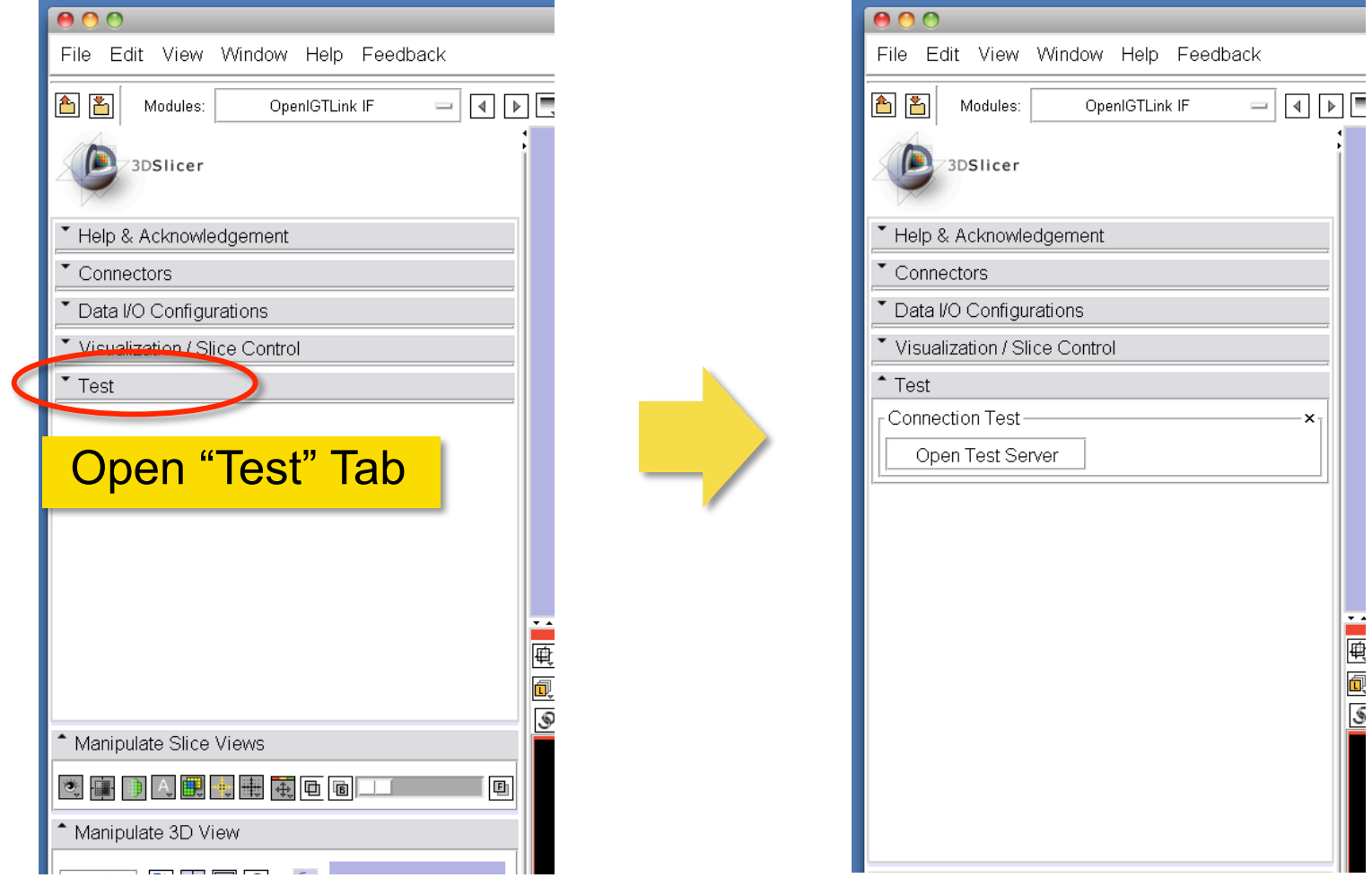

Tokuda, J

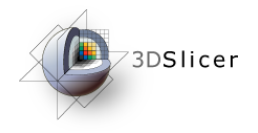

### Open Test Server

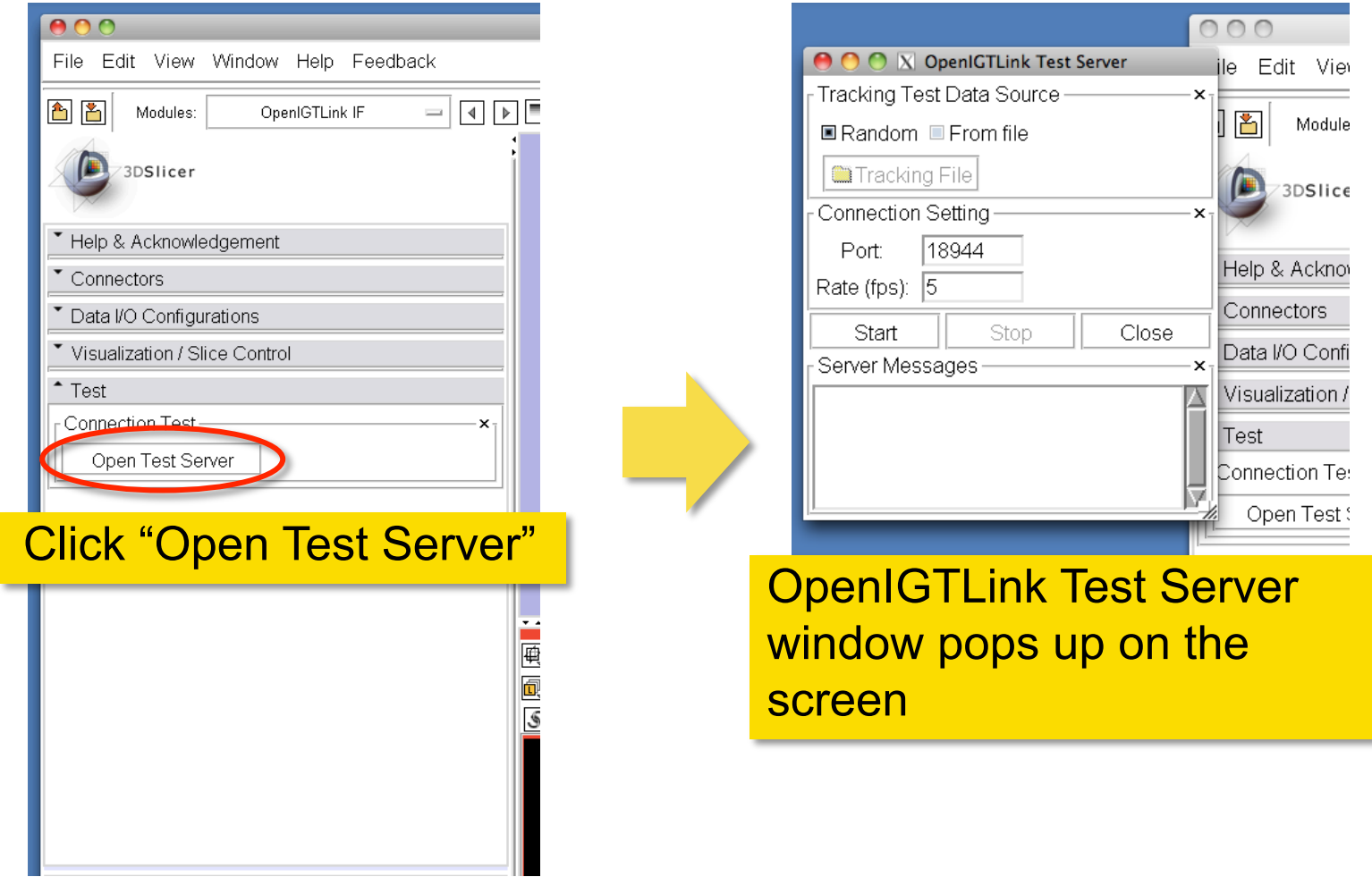

Tokuda, J

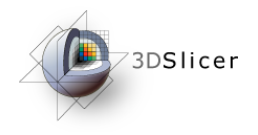

#### Start Test Server

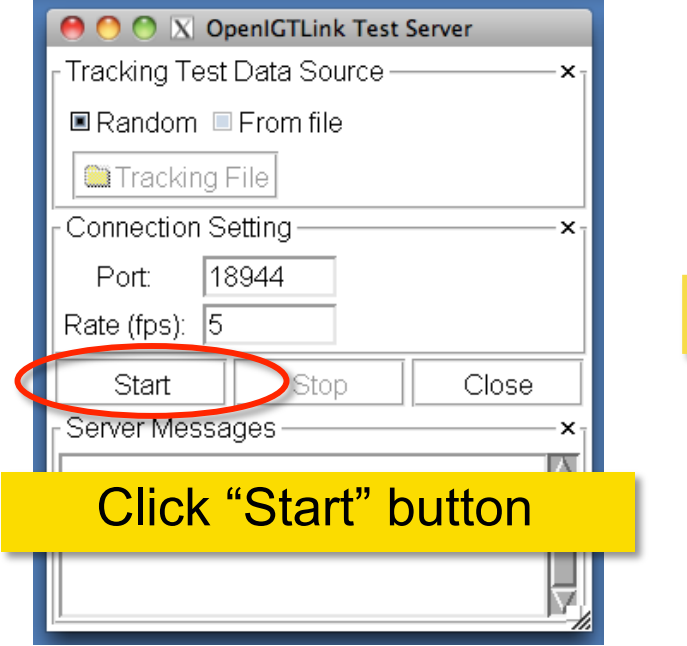

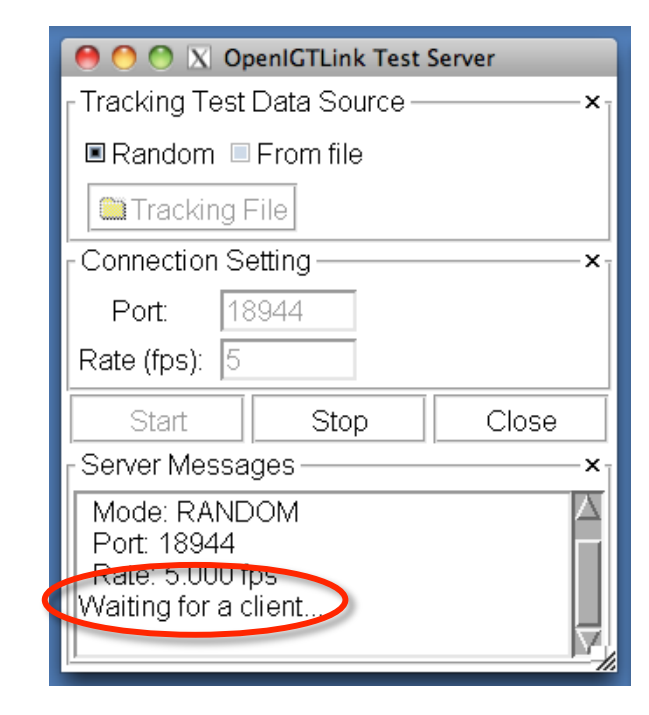

Server Message window shows "Waiting for a client…"

Tokuda, J

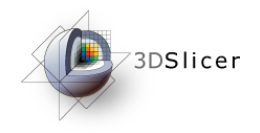

#### Connect to Test Server

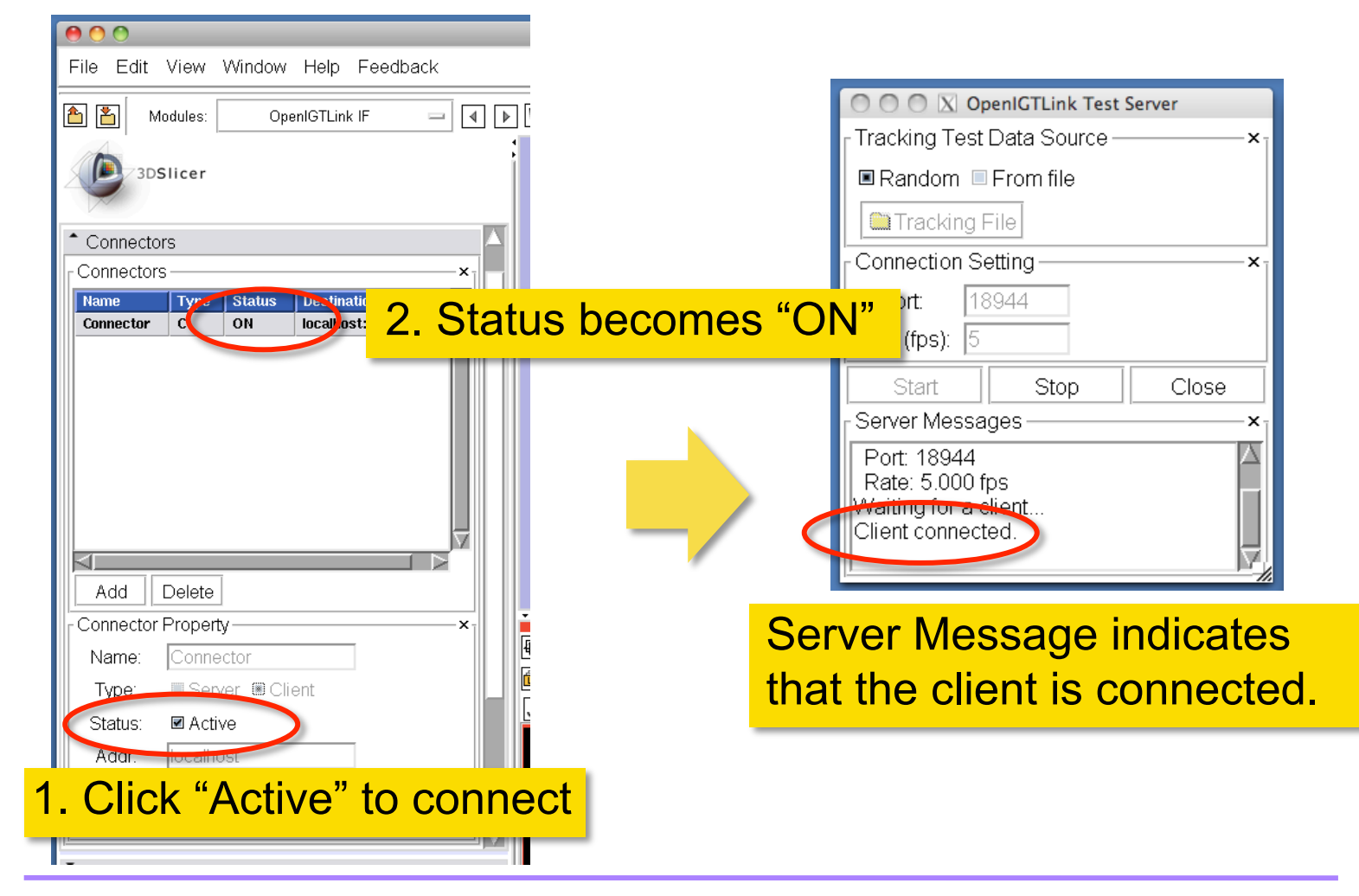

Tokuda, J

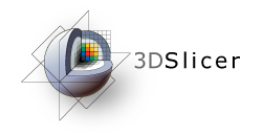

## Checking Transform

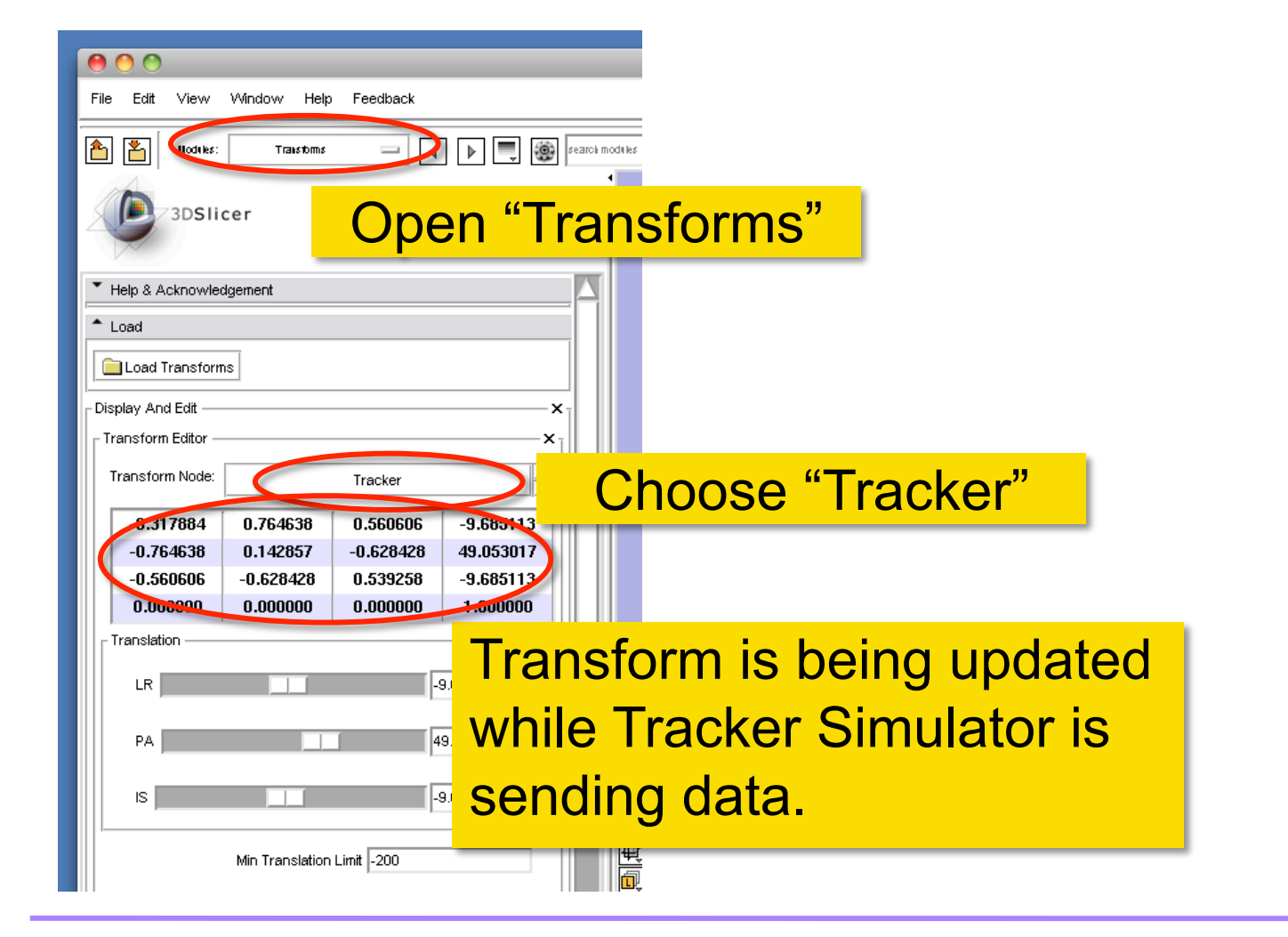

Tokuda, J

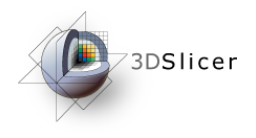

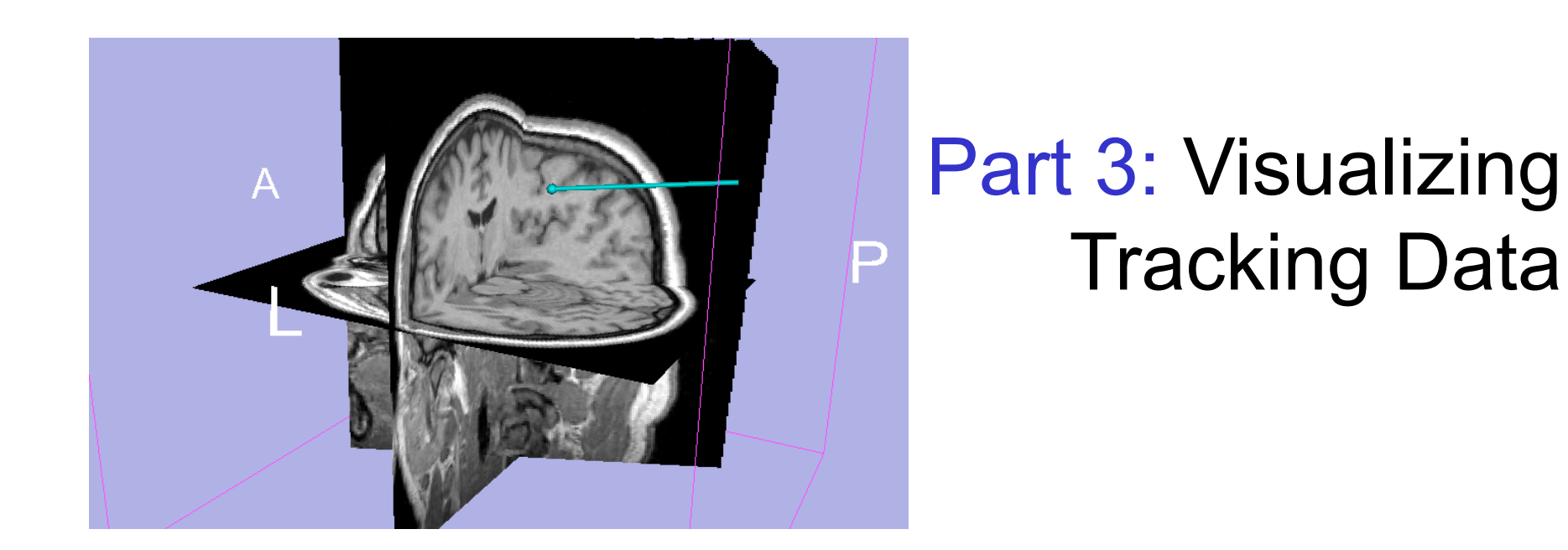

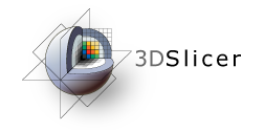

## Loading Sample MRI Data

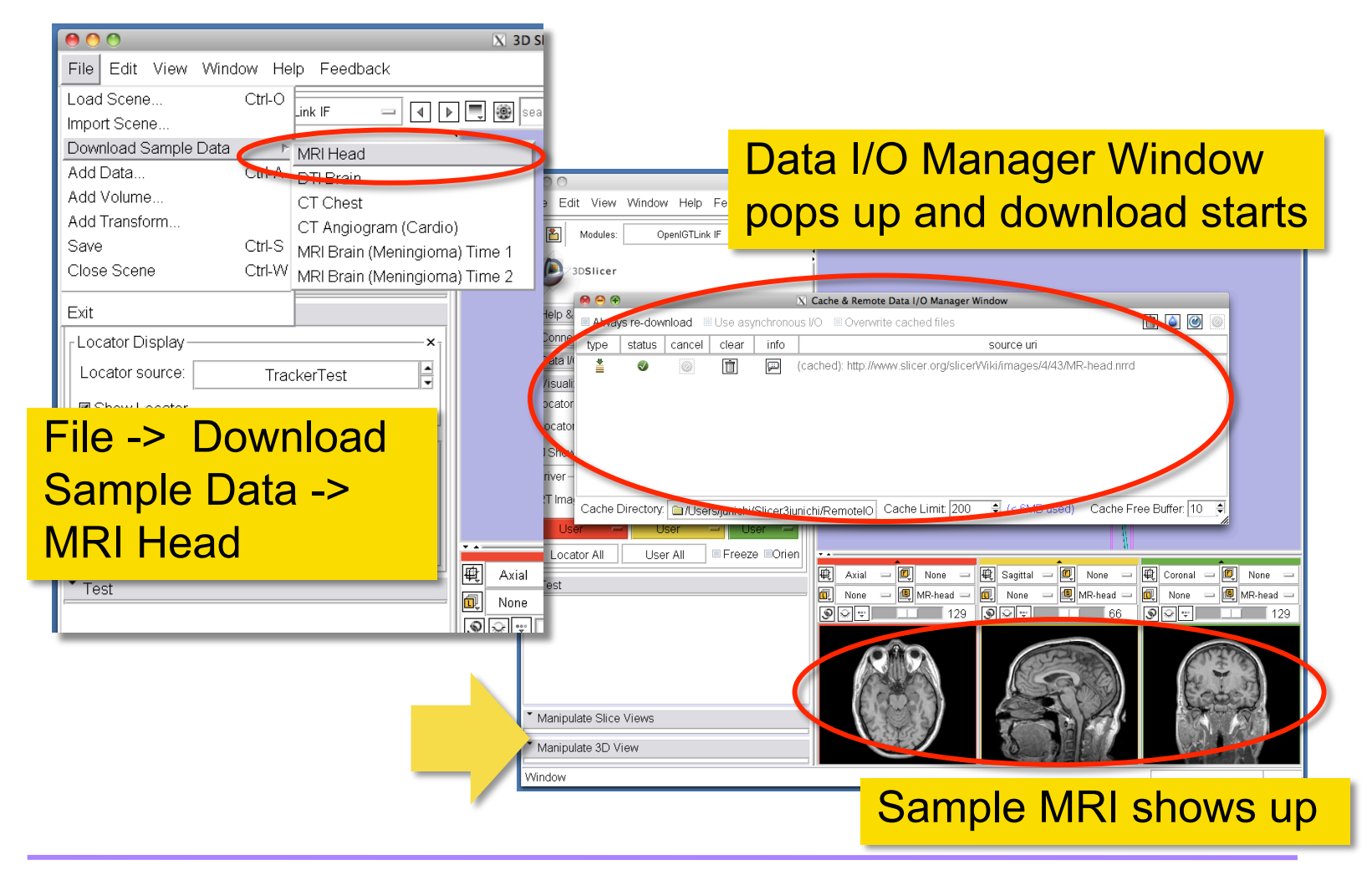

Tokuda, J

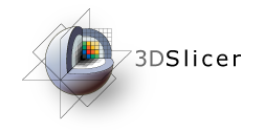

## Choosing Locator Source

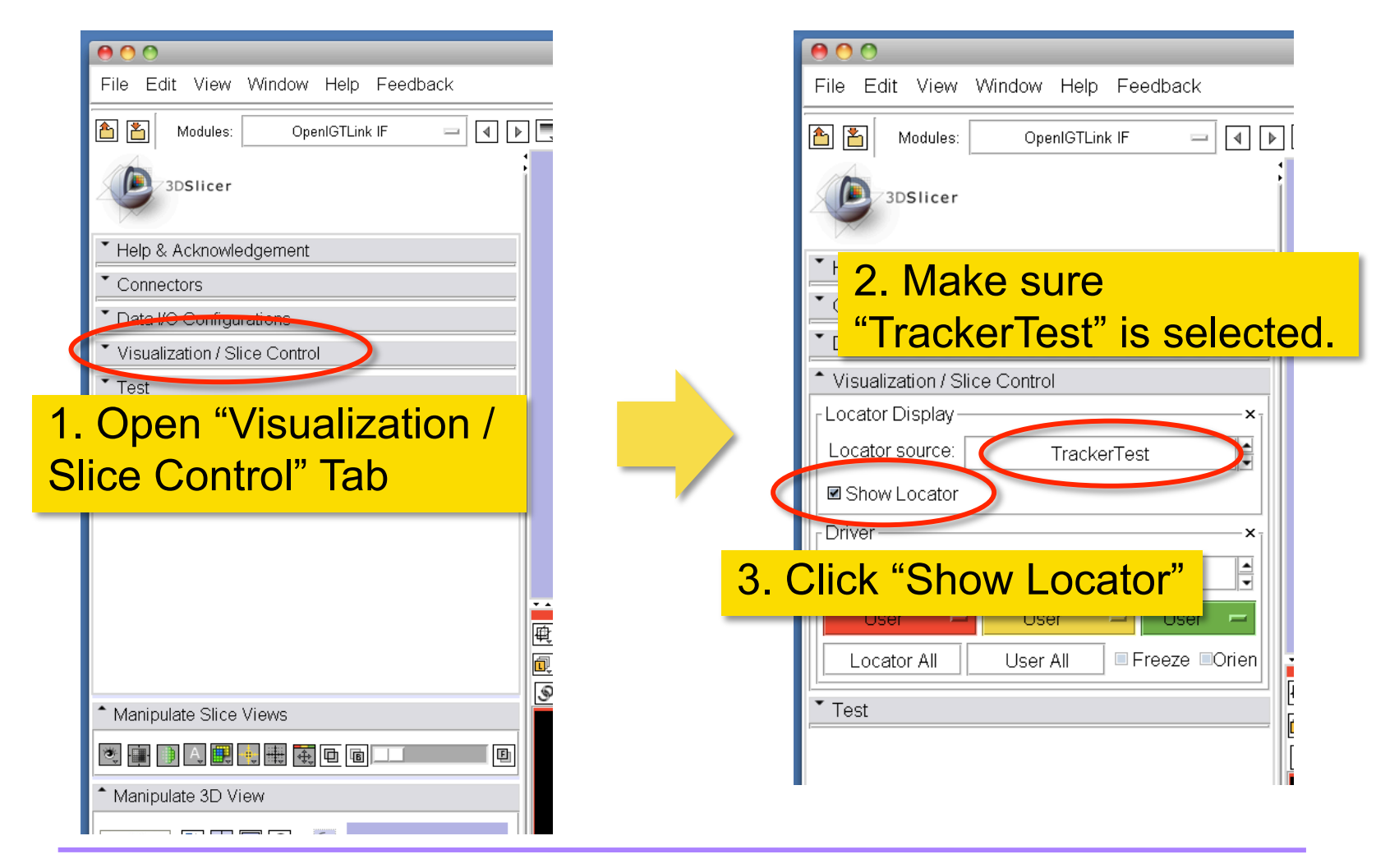

Tokuda, J

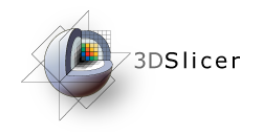

## Visualizing Locator

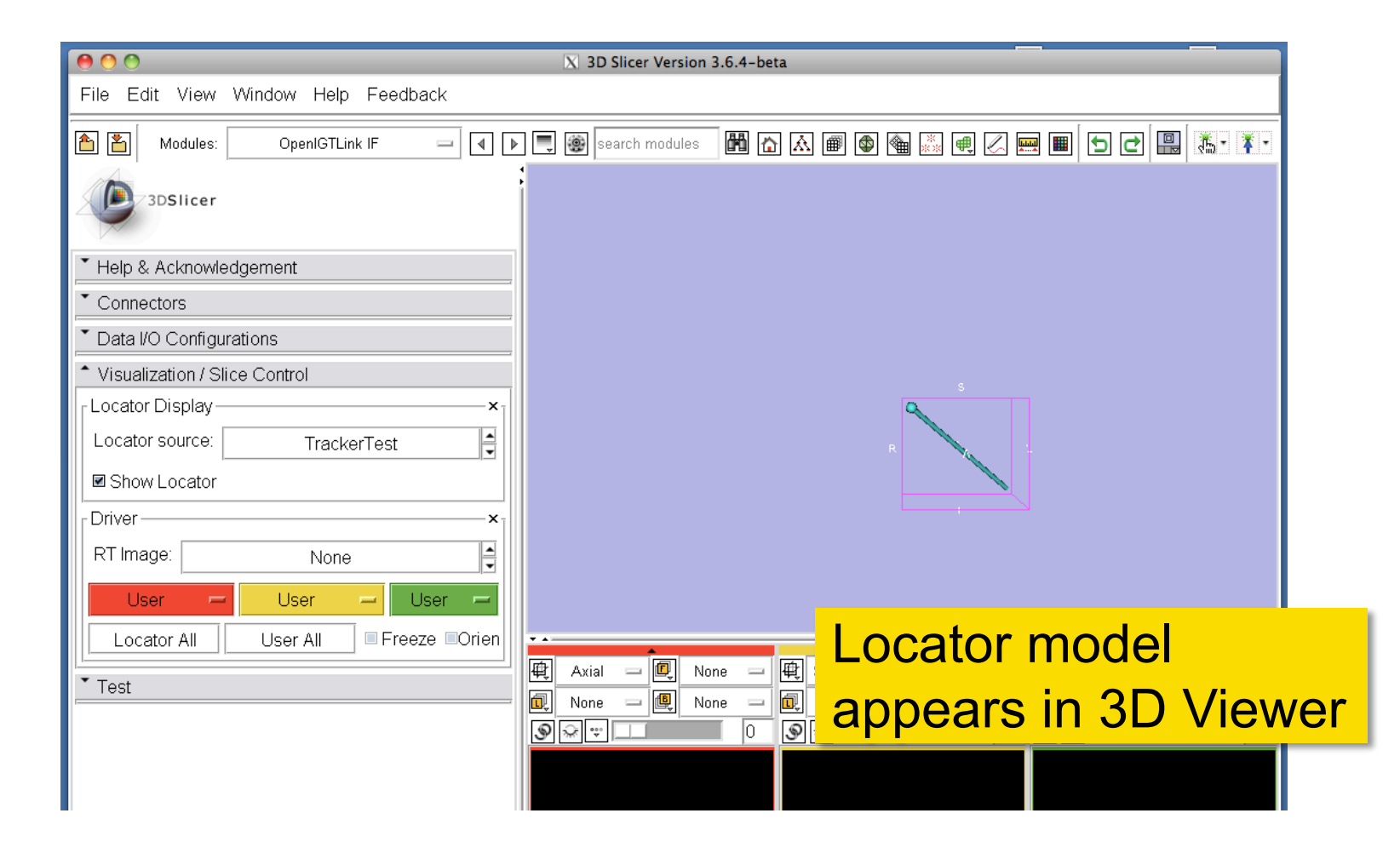

Tokuda, J

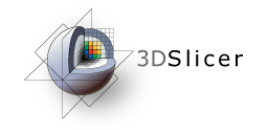

## Showing Resliced Images

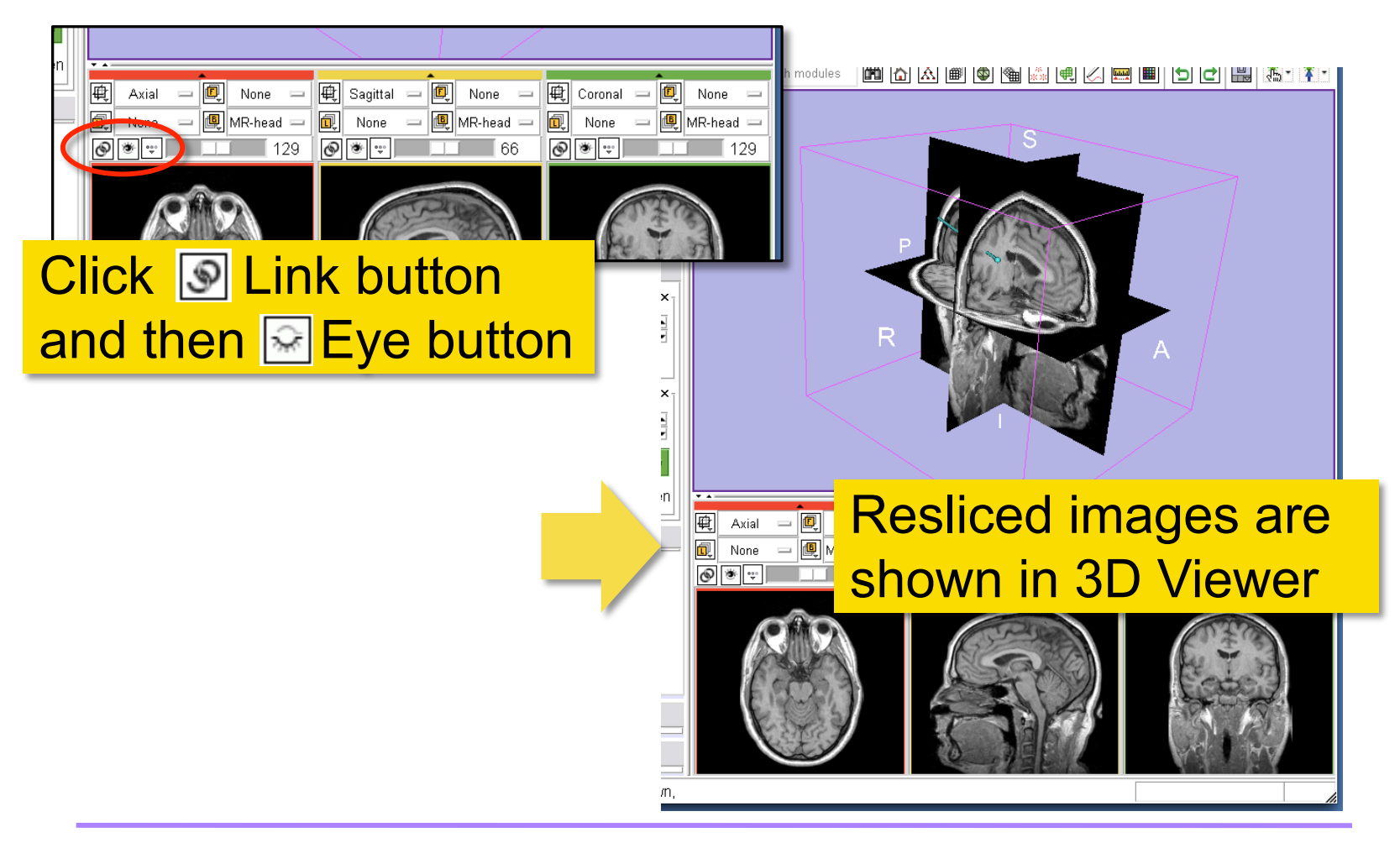

Tokuda, J

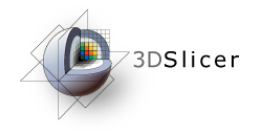

## Setting Slice Driver

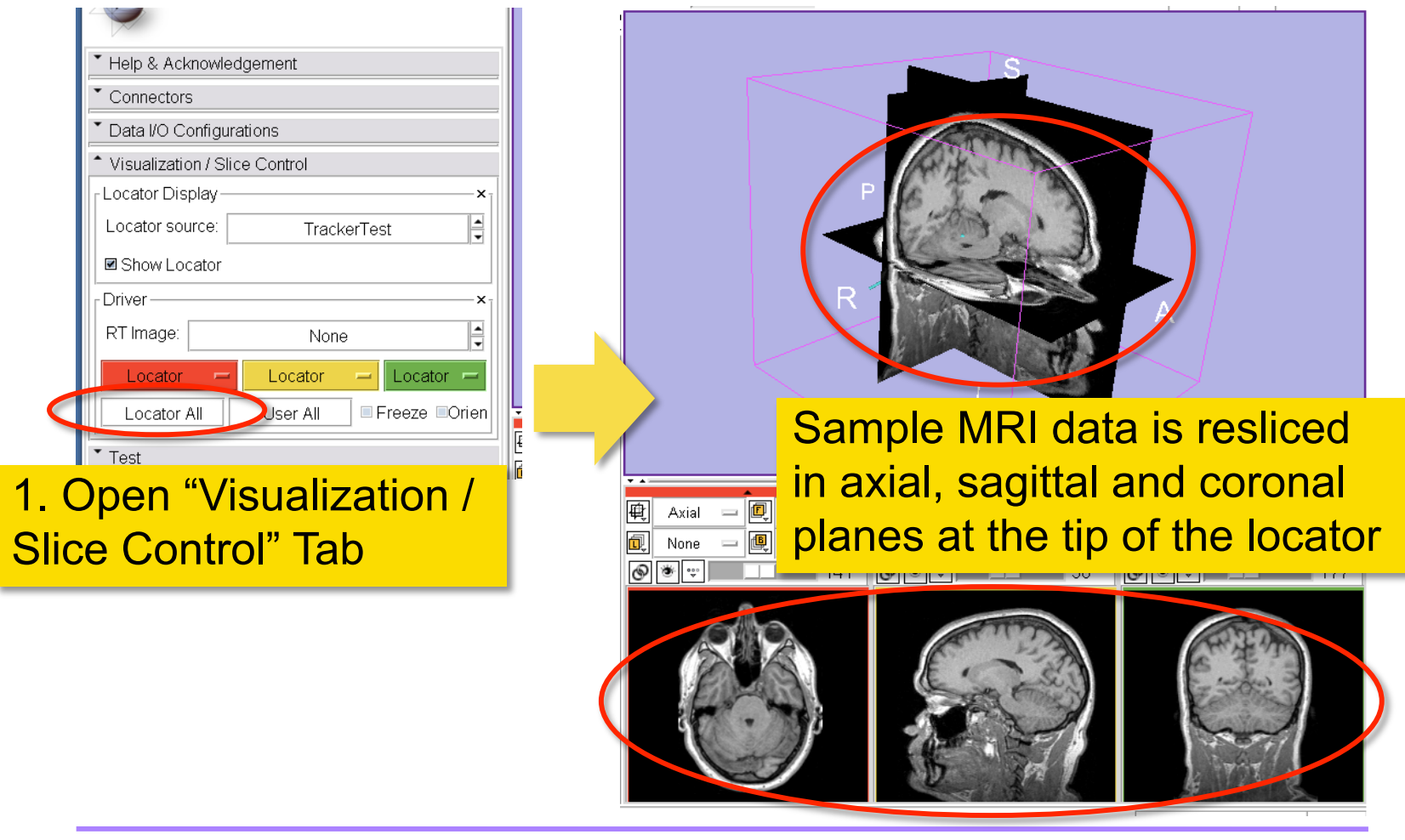

Tokuda, J

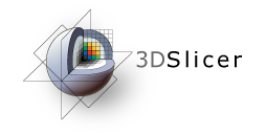

## Setting Slice Orientation

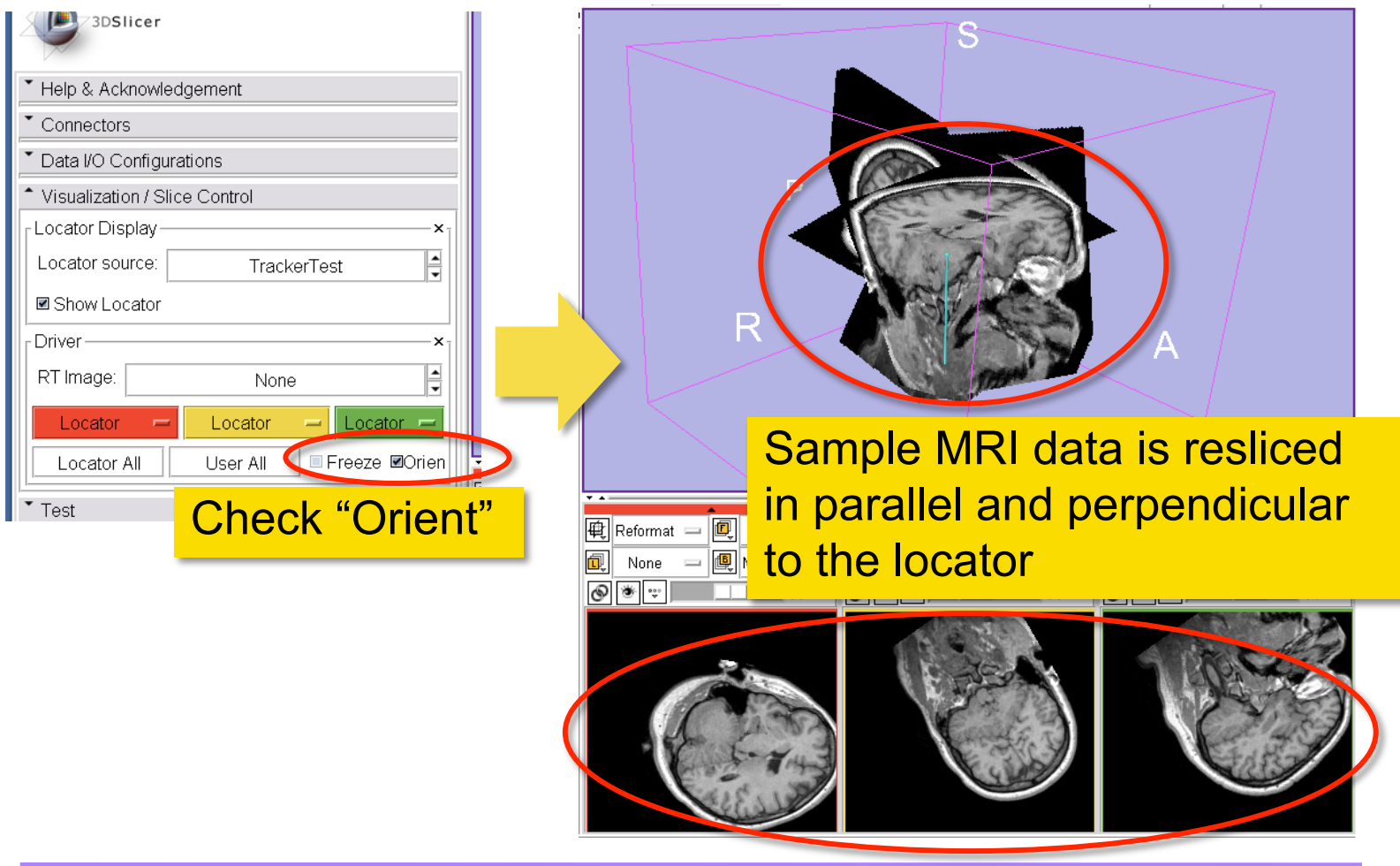

Tokuda, J

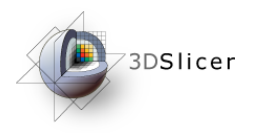

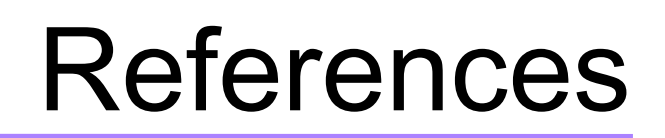

• 3D Slicer OpenIGTLinkIF Documentation Page

http://www.slicer.org/slicerWiki/index.php/ Modules:OpenIGTLinkIF-Documentation-3.6

• OpenIGTLink Protocol Web Page:

http://www.na-mic.org/Wiki/index.php/OpenIGTLink

**Paper** 

Tokuda J., *et al.* OpenIGTLink: an open network protocol for image-guided therapy environment. Int J Med Robot. 2009 Dec;5(4):423-34. PMID: 19621334. PMCID: PMC2811069.

Tokuda, J

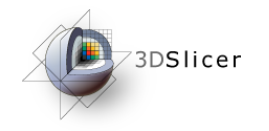

## Acknowledgments

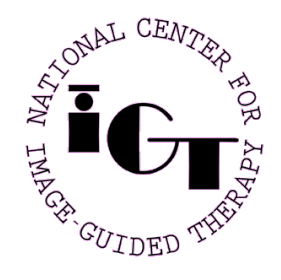

National Center for Image Guided Therapy (NIH P41RR019703, P01CA067165), BRP Enabling Technologies for MRI-Guided Prostate Intervention (NIH R01CA111288)

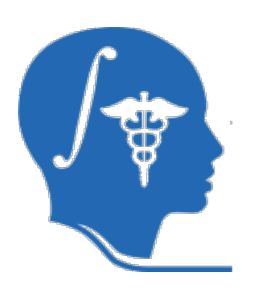

National Alliance for Medical Image Computing (NIH U54EB005149)

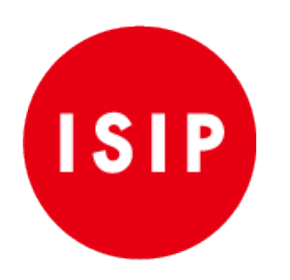

Intelligent Surgical Instruments Project of METI (Japan)